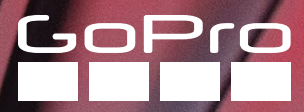

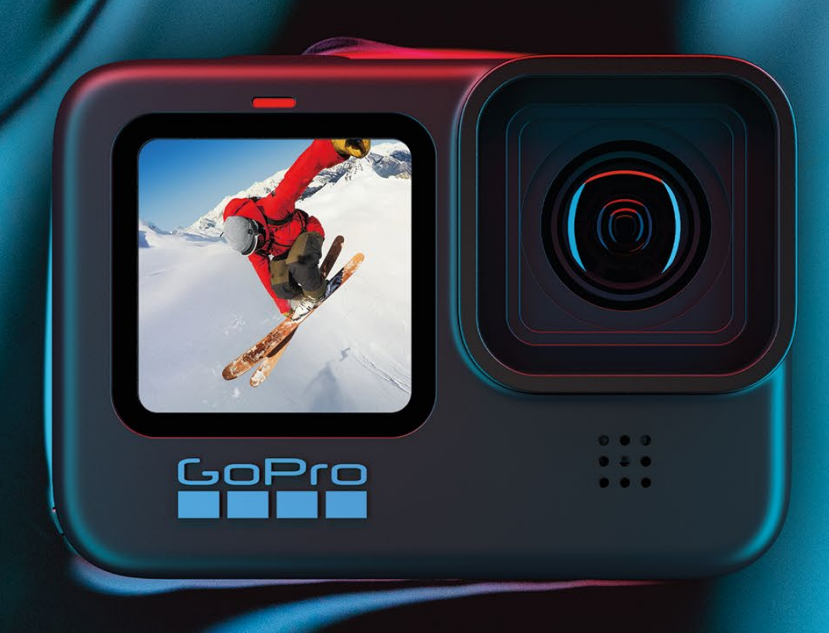

HERO10 Blackセットアップ + トラブルシューティングガイド

## 目次

#### <span id="page-1-0"></span>はじめに

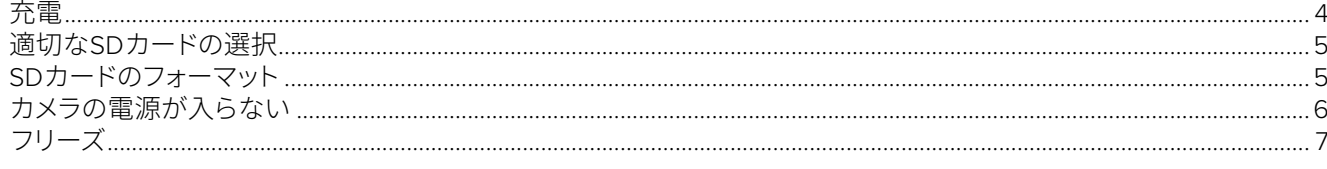

#### マウント + アクセサリー

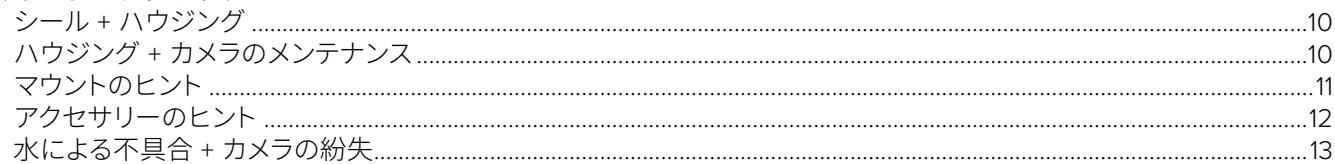

#### 画質

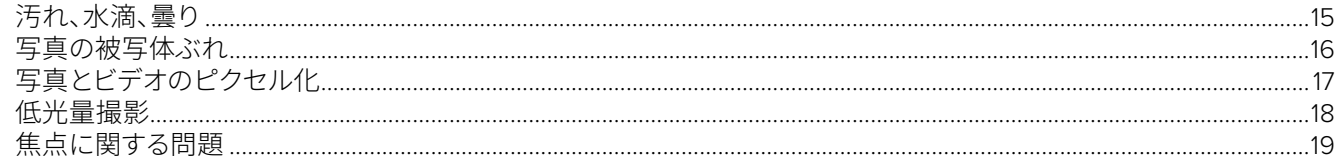

#### 音質

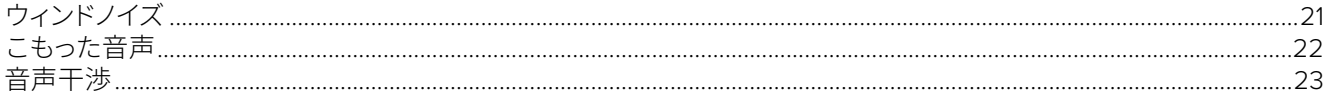

#### HERO10 BLACK用モジュラー

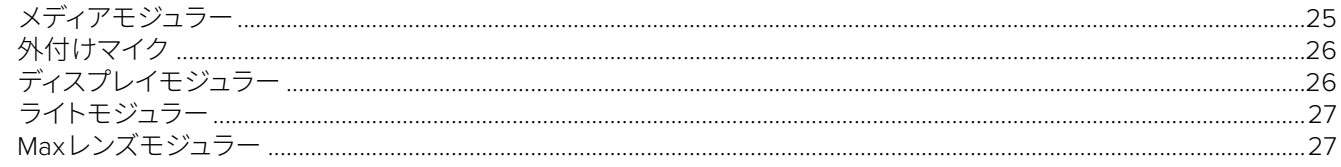

#### **THE REMOTE**

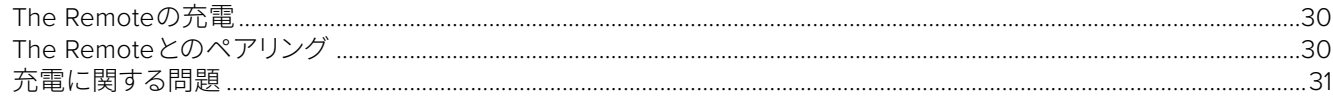

#### **GOPRO QUIK**

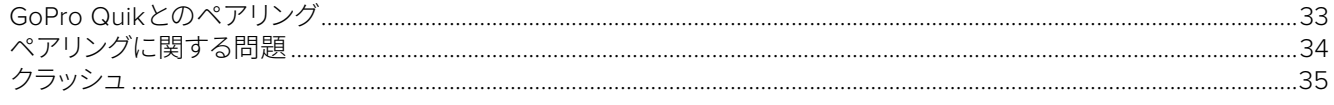

#### コンテンツの再生

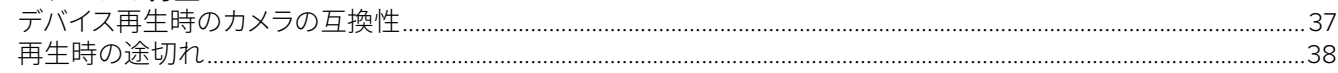

#### 保証

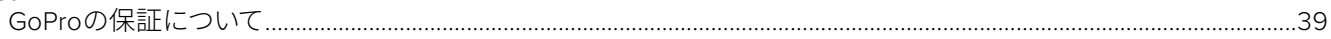

#### その他のリソース

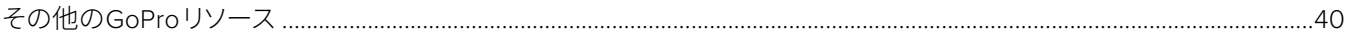

# これはインタラクティブなPDFです。上記のトピックをクリックすると、該当するセクション<br>に移動します。

### <span id="page-2-0"></span>**はじめに**

- [充電](#page-3-0)
- 適切なSD[カードの選択](#page-4-0)
- SDカードのフォーマット
- [カメラの電源が入らない](#page-5-0)
- [フリーズ](#page-6-0)

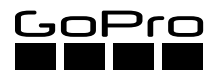

<span id="page-3-0"></span>**充電**

GoProの充電方法

- 1. カメラの電源をオフにします。
- 2. 付属のUSBケーブルを使用して、カメラをコンピューターまたは5V 2A出力のUSB互換のACチャージャーに 接続します。
- 3. 充電中はカメラ前面のステータスライトが点灯します。充電が完了すると消灯します。

充電オプション

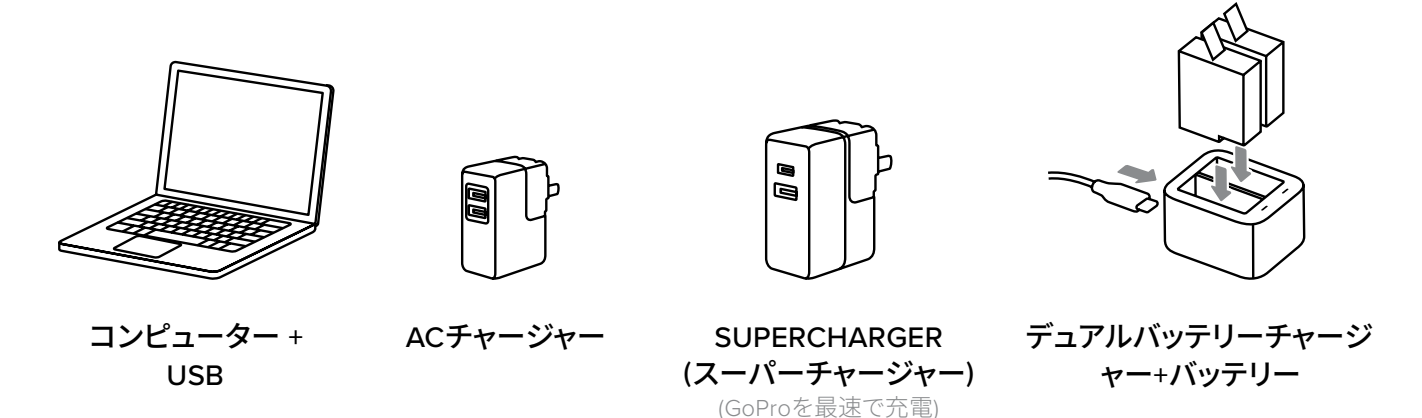

役に立つ充電情報

- ほとんどのスマートフォンおよび小型タブレットの充電器の出力は5V 2Aです。充電器がカメラに対応し ていることを必ず確認してください。
- バッテリーをフル充電するのにかかる時間は、ACチャージャー / オートチャージャーを使用する場合は 約3時間、コンピューターのUSBポートを使用する場合は約5時間です。
- フロントディスプレイにUSBとバッテリーのアイコンが表示されている場合、カメラの電源がオンになっ ているため効率的に充電できません。高速充電するには、カメラの電源をオフにしてください。
- ACチャージャー、デュアルバッテリーチャージャー、予備バッテリーはすべてGoProから入手できます。

### <span id="page-4-0"></span>**適切なSDカードの選択**

カメラにはmicroSDカードは付属していません。HERO10 Blackでは、V30、UHS-3レート以上のカードを 使用する必要があります。

注:*HERO9 Black*およびそれ以前のカメラについては、*Class 10*または*UHS-1*レートのカードを推奨しま す。

- カメラをご購入された時、またはお客様がお持ちのカードがカメラの性能に対応できない場合、以下の リンクのmicroSDカードを推奨しています。
- 推奨:Sandisk Extreme、Extreme Plus、Extreme Pro:32/64/128/256/512GB、Lexar Professional 1066x Silverシリーズ:64/128/256/512GB

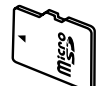

互換性のあるSDカードの最新リストについては、次を参照してください。 [gopro.com/microsdcards](https://community.gopro.com/t5/en/SD-Cards-that-Work-with-GoPro-Cameras/ta-p/394308)

### **SDカードのフォーマット**

SDカードは、GoProカメラで使用する前にフォーマットする必要があります。カメラでカードのフォーマットを 行うことをお勧めします。下にスワイプしてダッシュボードにアクセスします。左にスワイプして、「ユーザー設 定」 >

「リセット」 > 「SDカードをフォーマット」の順にタップします。

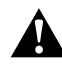

警告: SDカードをフォーマットすると、カードからすべてのファイルが削除されます。フォーマットする前 にファイルを保存してください。

### <span id="page-5-0"></span>**カメラの電源が入らない**

#### 問題:カメラの電源が入らない。

考えられる原因:

#### 通常、これは簡単に解決できます。一般的に、サードパーティ製品や不適切なワークフローが問題の原因 です。

- 不適切な充電方法
- バッテリー不良
- microSDカードの不具合
- 不良 / 低電圧USBポート
- ACチャージャーの問題
- カメラ自体の問題

• 充電ケーブルの問題

解決方法:

#### お客様にカメラの充電方法を確認します。

- カメラの充電に使用しているケーブルは何ですか? カメラに付属の*GoPro*ケーブルを使用する必要があります。
- どのような充電デバイスを使用していますか? キーボード、モニター、および*USB*ハブに*USB*ポートを使用しないでください。
- サードパーティ製の充電器やバッテリーを使用していますか? カメラは、サードパーティのアドオンをサポートしていない可能性があります。*5V 2A*充電器またはメイ ンコンピューターの*USB*ポートを使用できます。

#### 以下の手順に従って、もう一度カメラの電源をオンにします。

- 1. カメラを外部電源から外して、SDカードを抜き取り、バッテリーを再び挿入します。
- 2. モードボタンを押して、カメラが反応するかどうかを確認します (ステータスライト、電子音、カメラのスク リーンの反応など)。
- 3. 反応がない場合は、モードボタンを8~10秒長押しして、カメラをリセットします。ボタンを放した後、カメ ラをそのまま約5秒間放置します。もう一度モードボタンを押して、応答があるかどうかを確認します。
- 4. 応答がなくカメラの電源をオンにできない場合、バッテリーを取り外し、GoPro USB-Cケーブルを使用し て5V 2A ACチャージャー (最小5V 1A) に接続してみてください。5秒ほど待って、(バッテリーを取り外し た状態で) カメラの電源を入れてみます。万一の場合はコンピューターのUSBポートを使用できます (マ ルチポートのUSBハブを使用することはお勧めしていません)。バッテリーがなくても電源を入れられる場 合は、カメラの電源をオフにするように伝えます。次に、カメラを充電器から外し、バッテリーを再び挿入し てもらいます。
- 5. それでもカメラの電源が入らない場合は、ケーブルを取り替えてみてください。
- 6. ステータスライトが点灯した場合は、カメラを数分間充電します。
- 7. カメラからプラグを抜いて、モードボタンを押します。
- 8. カメラの電源が入っている場合、電源を切ってSDカードを挿入します。5秒ほど待ってから、テストビデオ を録画してみてください。

次ページに続く

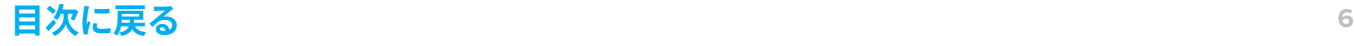

#### カメラに電力が供給されていることを確認します。

• カメラの前面LEDは、バッテリーを挿入するか、カメラを別の電源に接続すると、約2秒後に1回点滅し ます。

GoProテク:バッテリーを挿入すると、前面LEDは3秒後に1回点滅します。

これらの手順で問題が解決しない場合は、お客様に*GoPro*サポートをご案内します。お客様が希望しない場合は、小売 店*/*店舗のポリシーに従って、カメラを交換してください。新しいカメラでも同じ問題がある場合は、*GoPro*サポートをご 案内します。

### <span id="page-6-0"></span>**フリーズ**

#### 問題:カメラの電源は入るが、ボタンを押したりタッチスクリーンを使用したりしても反応しない。また、撮影 中にカメラがフリーズすることがある。

#### 考えられる原因:

#### 通常、これは簡単に解決できます。一般的に、サードパーティ製品や不適切なワークフローが問題の原因で す。

- SDカードがカメラの処理能力に対処できず、断続的にフリーズが発生している。
- デジタルビデオレコーダー、デジタルビデオコンバーター、外付けマイク、またはその他の接続周辺機器 が原因で、断続的にフリーズが発生している。
- ソフトウェアの問題
- カメラの故障

#### 解決方法:

#### お客様に、SDカードを他のデバイスで使用したことがあるかどうか、またはSDカードを再フォーマットしたこ とがあるかどうかを確認します。

• SDカードの再フォーマットを推奨します。これにより、カードが更新され、適切なファイル構造になりま す。

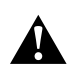

警告:microSDカードをフォーマットすると、カードからすべてのファイルが削除されます。すべて のファイルが保存されていることを確認します。

#### お客様に、使用しているSDカードを尋ねます。

- お客様が使用しているSDカードが推奨リストに載っていない場合は、有名ブランドのClass 10または UHS-1のmicroSDカードであることを確認してください。
- 代わりに使用できる別のSDカードを持っていないかお客様に確認します。問題がカードにあるのかカメラ にあるのかを判断することができます。
	- 推奨のmicroSDカードを新たに購入するか、Class 10またはUHS-1の別のmicroSDカードを使用す れば、問題が解決する場合があることをお客様に伝えます。
	- *-* 互換性のある*SD*カードの最新リストについては、[gopro.com/microsdcards](https://gopro.com/help/articles/block/microSD-Card-Considerations)を参照してください。

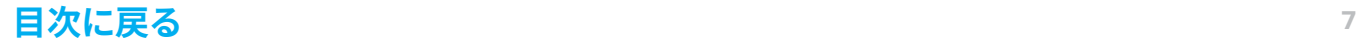

- カメラが別のカードで動作する場合は、新しいカードの購入をお勧めします。
	- カメラが現在フリーズしている場合は、モードボタンを10秒間押して、カメラをリセットしてみます。 フリーズが解除されない場合は、バッテリーを一旦取り外してから入れ直してみてください。

#### お客様にカメラをアップデートしたことがあるかどうかを確認します。

• アップデートしていない場合は、[gopro.com/update](http://gopro.com/update)でのアップデートを勧めます。カメラを選択したら、 「手動でカメラを更新」を選択して、手順に従います。

#### お客様に、カメラがフリーズした状況を特定してもらいます。

- 一定のパターンがなく無作為にフリーズする場合、小売店/店舗の交換ポリシーに従ってカメラを交換し ます。
- 特定の状況、特定のカメラ設定でフリーズが常に発生する場合は、同じ状況で別の設定を試してみること をお勧めします。
- フリーズが定期的に発生する場合は、お客様にGoProサポートをご案内します。カメラの交換では問題が 解決できない場合があります。GoProサポートに最善策を決定してもらうことをお勧めします。

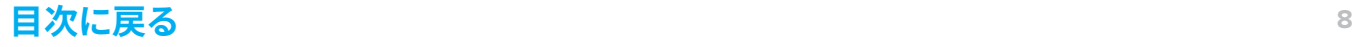

### <span id="page-8-0"></span>**マウント + アクセサリー**

- シール + [ハウジング](#page-9-0)
- ハウジング + [カメラのメンテナンス](#page-9-1)
- [マウントのヒント](#page-10-0)
- [アクセサリーのヒント](#page-11-0)
- [水による不具合](#page-12-0) + カメラの紛失

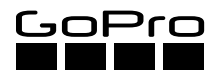

<span id="page-9-0"></span>**シール + ハウジング**

カメラシール

HERO10 Blackのドアには、水やゴミを遮断するためにゴム製シールが使用されています。

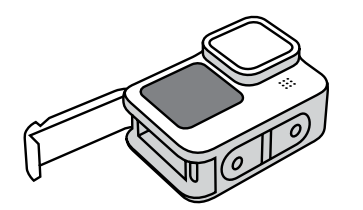

すべてのHERO10 Blackカメラの サイドドア

保護ハウジング (HERO10 Black)

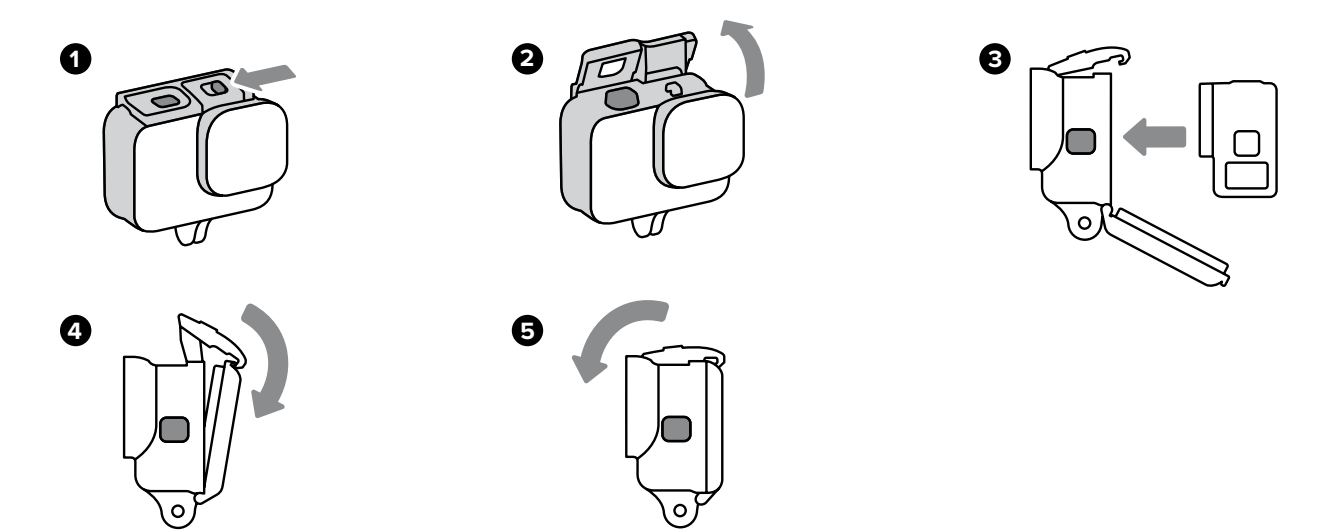

### <span id="page-9-1"></span>**ハウジング + カメラのメンテナンス**

#### カメラを使用するときは、次のヒントを覚えておいていただくようお客様に伝えます。

- ドアを固定する前に、シールに汚れやごみがついていないか点検します。
- 塩水、ほこり、または泥の中で使用した後は、きれいな水でカメラを洗い流します。その後、自然乾燥させ ます。
- ゴム製シールにオイルや潤滑油を使用しないでください。
- ゴム製シールは指でそっと拭いてください。タオルは使用しないでください。微細な繊維によりシールの 防水性が損なわれる恐れがあります。
- バックドアを閉じてから、保護ハウジングのラッチを固定します。これにより、ラッチへの応力が軽減さ れ、亀裂や破損を防止できます。

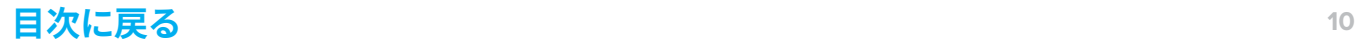

### <span id="page-10-0"></span>**マウントのヒント**

粘着性ベースマウント 粘着性ベースマウント *(*曲面 *+* 平面*)*、*Floaty*、サーフボードマ ウント、流れ止めコード

- 汚れがなく滑らかな表面 *(*凹凸やざらつきがない*)* に使用 します。
- 新しく取り付けたマウントは室温環境で24時間放置し、 しっかりと固定します。
- マウントが外れる可能性があるので、スノーボード、 スキー、ウェイクボードなどの柔軟性の高い表面での 使用はお勧めしません。

#### サクションカップマウント

- 突起、ざらつき、ステッカーなどのない、清潔で滑らかな平 面に取り付けてください。
- 使用する30分前に取り付けて、完全に固定されているこ とをテストします。

特定用途向けマウント

ハンドルバー */* シートポスト */* ポールマウント、チューブマウン ト大、ヘルメットフロント *+* サイドマウント

- GoProマウントは非常に高い汎用性がありますが、対象の アクティビティに使用すると最適のパフォーマンスが得られ ます ([gopro.com](http://gopro.com)でマウントの製品ページを参照してくださ  $U_{\alpha}$
- マウントを適していない環境で使用すると、保証が無効に なる場合があります。

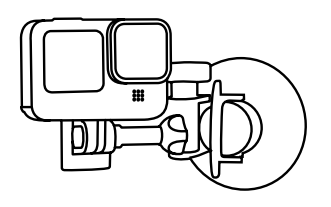

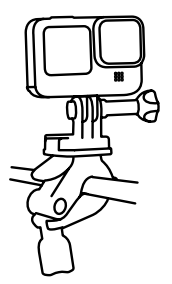

### <span id="page-11-0"></span>**アクセサリーのヒント**

#### FLOATY

- Floaty (フローティー) はカメラと小型マウント (マウント バックルなど) を水に浮かせるテストのみを実施しています。
- The Handler (ザ ハンドラー:フローティングハンドグリッ プ)、Gooseneck (グースネック)、および 3-Way (3ウェイ) のグリップ (延長アームおよび三脚なし) など、他のフロー ティングマウントと機能します。

#### マウント用バックル

*(*すべての*HERO10 Black*カメラに付属*)*

- 取り付けるときは、カチッと音がするまでバックルを所定 の位置にスライドさせます。マウント用バックルプラグを使 用してロックします。
- ヘルメットの取り付けには、ヘルメットフロント + サイドマ ウントを使用します。

曇り止めインサート

• 低温で湿度の高い条件下での曇りを低減するために使用 します。約150°Cで5分間加熱すると、再利用できます。 注:曇り止めインサートは、保護ハウジングでのみ使用で きます。

THE TOOL (サムスクリューレンチ + ボトルオープナー)

• 手袋をはめた状態でサムスクリューが締めにくい場合に 使用します。

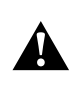

警告: The Tool (ザ ツール) で締めすぎないように注意し てください。時間の経過とともにマウントに亀裂が発生す る可能性があります。

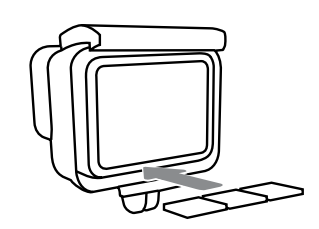

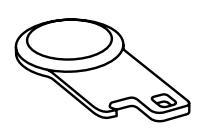

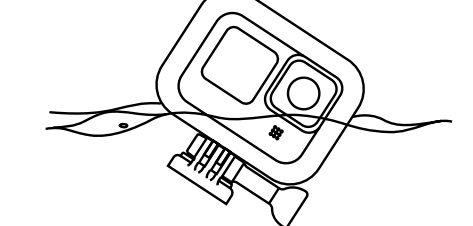

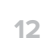

### <span id="page-12-0"></span>**水による不具合 + カメラの紛失**

#### よくある質問:

#### 水による不具合は保証の対象ですか?

いいえ。ユーザーによる過失の可能性が高いため、GoProでは水による不具合の場合、カメラの交換は保証 対象としていません。

- 防水ハウジングとドアをシールする際は、指示に従っているかよく確認するようにお客様に伝えてくだ さい。
- 防水性を保つため、使用後は毎回ハウジングとシールを清掃するようにお客様に伝えてください。
- 質問がある場合は、GoProサポートに連絡するよう伝えてください。

#### カメラを紛失した場合は保証の対象になりますか?

いいえ。カメラの紛失は保証の対象外です。質問がある場合は、GoProサポートに連絡するよう伝えてくだ さい。

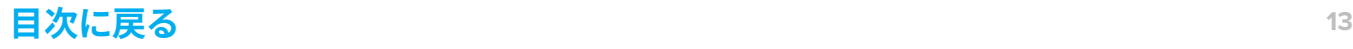

<span id="page-13-0"></span>**画質**

- [汚れ、水滴、曇り](#page-14-0)
- [写真の被写体ぶれ](#page-15-0)
- [写真とビデオのピクセル化](#page-16-0)
- [低光量撮影](#page-17-0)
- [焦点に関する問題](#page-18-0)

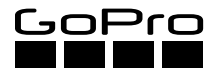

### <span id="page-14-0"></span>**汚れ、水滴、曇り**

問題:写真やビデオに汚れ、水滴、曇りがある。

考えられる原因:

- 撮影環境
- カメラとレンズの清浄度

#### 解決方法:

#### 撮影する前に、必ずカメラのレンズの汚れを取り除きます。

- レンズに軽く息を吹きかけて曇らせ、柔らかい布で軽く拭きます。きれいになるまで繰り返してくだ さい。
- GoProでは、洗浄液の使用はお勧めしません。

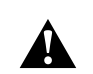

警告:洗浄液を使用すると、液体がレンズシステムに入り込む危険性があります。その場 合、液体が蒸発するまで非常に長い時間がかかることがあります。

#### カメラハウジングのレンズカバーに水滴が付着しないようにしてください。

• 新しい疎水性レンズカバーにより、カメラが水没しても大丈夫です。水を落とせば、撮影できます。

#### 曇り止めインサートを使用します。

- 涼しく湿度が高くない場所で、カメラを装着したカメラハウジングにインサートを取り付けます。
- 湿度の高い環境では、曇りがフロントLCDに影響することがあります。カメラの温度が下がると曇り はなくなります。

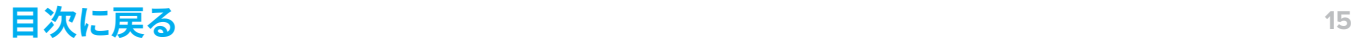

<span id="page-15-0"></span>問題:カメラで撮影した写真がぼやけている。

考えられる原因:

- 低光量または光量が不十分だとぼやけてしまうことがあります。
	- *-* 光量が少ない場合、カメラはシャッター速度を自動的に遅くして、画像が十分に明るくなるようにし ます。このため、動きのある写真の撮影やカメラを固定するものがない状態での撮影は難しくなり ます。
- 不適切なカメラ設定

解決方法:

#### 写真を撮影するときは、できるだけカメラを静止させるようにしてください。

- 三脚またはその他の非ハンドヘルドマウントを使用して撮影します。
- GoProアプリ、The Remote (ザ リモート)、または音声コントロールを使用して、カメラに触れずに撮影 します。

タイムラプスまたはバーストモードを使用する際は間隔を短くすることを推奨します。これによりシャッター速 度が速くなり、鮮明な写真が撮影しやすくなります。

• 0.5秒から1秒の間隔がセルフィーの撮影には最適です。

光量が多いほど、鮮明な写真になります。可能な場合は撮影時の光量を増やすか、光量が多い時間帯に撮影 するようお客様に伝えます。シャッター速度が自動的に速くなり、動きをすばやく捕捉します。

HERO10 Blackの上級ユーザーの場合、Protune (プロチューン) を使用してホワイトバランス、カラー、 ISO、画質などを微調整できます (一部のカメラモデルのみ使用可能)。

• お客様にProtuneについて詳しく説明するには、次のビデオを紹介してください。

GoPro Field Guide: Understanding Protune [youtube/uPLldCAtDa4](https://youtu.be/uPLldCAtDa4)

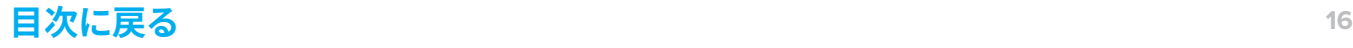

### <span id="page-16-0"></span>**写真とビデオのピクセル化**

#### 問題:編集後のエクスポート、表示、または再生中に、写真やビデオがピクセル化される。

考えられる原因:

- 撮影の設定
- 再生/表示方法
- 編集テクニック

解決方法:

#### 解像度

- エクスポートされたファイルの解像度が、ビデオの元の解像度より高い可能性があります。
	- 録画を開始する前に、すべてのショットの最小解像度を指定することをお客様に推奨してくださ い。
	- ビデオを編集する場合は、最終的なビデオの解像度を、撮影前に設定した最小解像度に合わせる ことをお勧めします。

#### エクスポート品質

- エクスポート時にお客様が低品質を選択した可能性があります。
	- お客様がエクスポート設定をカスタマイズしている場合は、高品質の設定でエクスポートしてその 結果を確認してみることを勧めてください。

#### デジタルレンズ

- SuperView (スーパービュー)、広角、リニア+水平維持、狭角の間でデジタルレンズを切り替えると、ショ ットの視野角、クロップ、魚眼効果が変化します。
	- 画像は「ズーム」されると狭い視野角ではわずかにピクセル化されて表示されることがあり、魚眼効 果も小さくなります。
	- お客様に、プロジェクトの視野角を決定する前に何回かテストショットを撮影して、満足いく画像が 撮影できることを確認することをお勧めします。テストショットはGoProアプリまたは内蔵のタッチ ディスプレイを使用して表示できます。

### <span id="page-17-0"></span>**低光量撮影**

#### 問題:お客様が低光量のショットに満足していない。

注:これは、特定の環境で撮影する場合に想定されます。

解決方法:

#### この問題の主な原因はカメラの設定です。

#### お客様がより明るいショットを希望している場合:

- Protuneの設定
	- 低光量撮影に関するヒントについては、「[カードの推奨設定](https://www.dropbox.com/s/gfgv0e36xcsgbdn/H10VIP_Preferred_Settings_130-31825-000_ENG_REVB_r1.pdf?dl=0)」を参照してください。
	- 画像を明るくするには、露出値の補正 (カメラのEV値) を+0.5~+2.0に調整する必要があります。こ れは、写真とビデオの両方に適用されます。
- ビデオのフレームレート設定
	- フレームレートを下げると、シャッター速度が遅くなり、画像が明るくなります (1080p60以上ではな く、1080p24または1080p30を使用するなど)。

#### お客様がより鮮明で粗い粒子がない写真を求めている場合:

- Protuneの設定
	- 可能な限り画像を鮮明にするには、ISO 上限をできる限り低く設定します。これにより、画像が鮮明 になりますが、暗くなります。これは、写真とビデオの両方に適用されます。
- HyperSmooth
	- 光の少ない環境でHyperSmooth (ハイパースムーズ) を使用して撮影したビデオは、鮮明度と手ぶ れ補正が低下することがあります。照明条件に合わせてProtuneの設定を調整すると、シャープネス を高めることができます。

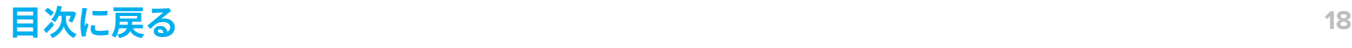

### <span id="page-18-0"></span>**焦点に関する問題**

問題:ショットがぼやけたり、遠くの物体のピントがはずれたりする。

考えられる原因:

- カメラのレンズが汚れている
- カメラの故障

#### 解決方法:

- 1. レンズが清潔で、汚れ、ごみ、傷がないことを確認します。 詳細については、「[汚れ、水滴、曇り](#page-14-0) (15ページ〜)」を参照してください。
- 2. 問題が発生する状況を尋ねます。
	- お客様が明るく十分な光量のある環境で撮影しているか確認します。そうでない場合は、三脚やJaws (ジョーズ):フレックスクランプなどの安定化マウントを使用しているかどうか尋ねます。
		- 被写体ぶれが発生している可能性があります。「写真の被写体ぶれ」を参照してください。
		- お客様が撮影に使用しているモードと解像度、および撮影している状況をメモします。\* *\** お客様が*Protune*を有効にしている場合は、*Protune*をオフにして撮影してもらい、違いがあるか 確認します。
- 3. 何らかの衝撃を受けた際、カメラがむき出しの状態ではなかったかをお客様に確認します。落としたり、 ぶつけたりしていないか確認します。
	- ぶつけた場合、レンズが損傷し焦点が合わないことがあります。
- 4. カメラのソフトウェアが最新であることを確認します。お客様に[gopro.com/update](http://gopro.com/update)**でカメラの手動アッ プデートを実行することをお勧めします。**
- 5. 屋外の明るい場所で三脚などの安定化マウントを使用してサンプル写真を撮影し、ストアのコンピュー ターでフル品質の画像を表示して確認します。
	- 必ず明るい環境で安定化マウントを使用してテストしてください。
	- スマートフォンまたは内蔵のタッチディスプレイでは、コンピューターと同じ品質では表示されま せん。

これらの手順で問題が解決されない場合は、さらに調査するために、お客様に*GoPro*サポートをご案 内してください。お客様が希望しない場合は、小売店*/*店舗のポリシーに従って、お客様のカメラを交換 してください。これが*2*回目の発生の場合は、*GoPro*サポートにご案内してください。

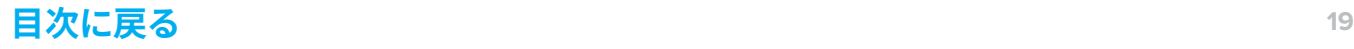

<span id="page-19-0"></span>**音質**

- [ウィンドノイズ](#page-20-0)
- [こもった音声](#page-21-0)
- [音声干渉](#page-22-0)

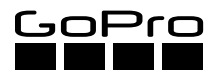

#### <span id="page-20-0"></span>問題:ビデオのウィンドノイズが大きすぎる。

解決方法:

#### • マイクがブロックされていないことを確認します。

カメラを振るか、マイクの挿入口に息を吹きかけて、挿入口に入った水や泥を取り除きます。マイクの挿入 口から圧縮した空気を吹き込まないでください。内部の防水メンブレンを破損させる可能性があります。

#### • ウィンドノイズを除去するようにマイクを設定する

ビデオ画面で設定をタップし、Protuneの設定まで下にスクロールします。「ウィンド」をタップします。この 設定では、ウィンドノイズ低減のオン/オフを切り替えたり、「自動」を選択したりできます。「自動」の場合、 必要に応じてウィンドノイズ低減が自動的に適用されます。

#### • カメラが強い風にさらされている

ウィンドノイズを軽減するために、保護ハウジング (HERO10 Black) を使用することをお勧めします。ウィン ドノイズの低減にはある程度の犠牲が伴います。保護ハウジングを使用していないカメラ本体では、より クリアな音声で撮影することができますが、ウィンドノイズの影響を受けやすくなります。保護ハウジング を装着したカメラでの撮影では、ウィンドノイズを低減できますが、音質が低下する可能性があります。

注:ウィンドノイズは、自転車や自動車にマウントして撮影したショットでも発生することがあります。

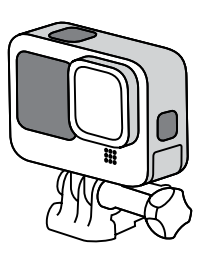

HERO10 BLACK 保護ハウジング

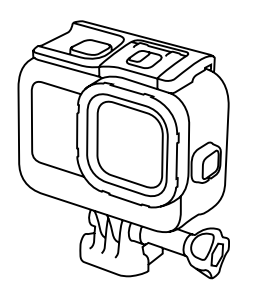

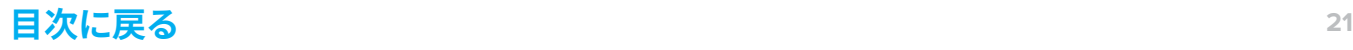

### <span id="page-21-0"></span>**こもった音声**

#### 問題:保護ハウジングの使用時にこもった音声になる。

注:カメラに保護ハウジングを装着している場合、装着していないときと比べて音声はこもって聞こえます。

解決方法:

#### • 保護ハウジングのスケルトンバックドアを試すようにお客様に勧めます。

A 警告:スケルトンバックドアによってカメラの防水性能が上がることはありません。

HERO10 Blackのマイクは、人間の耳のように、水中でマイクを水で満たしたり排水したりするように作 られています。その結果、音声は人間が水中で聴く音と同じような音になります。

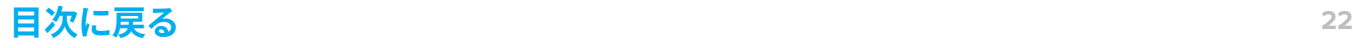

<span id="page-22-0"></span>**音声干渉**

問題:ビデオに原因不明の音声干渉がある。

考えられる原因:

- 環境ノイズ
- デジタルビデオレコーダーまたはコンバーター、外付けマイク、またはその他の外付けデバイス

解決方法:

#### 干渉が発生する状況をお客様に確認します。

- 単体のメディアモジュラー、あるいは外付けマイク付きのメディアモジュラーなど、カメラに何かを接続し ていますか?
	- *-* アダプターを使用している周辺機器をすべて取り外し、オーディオ機器が少ない部屋でテスト録音 します。
- どこで録画していますか?録音に干渉する可能性のあるラジオやネットワーク機器がありますか?異な る環境でカメラをテストしたことがありますか?
	- *-* カメラのテストに最適な場所は、電子機器の電源がオフになっていて、外が静かな車内です。

すべての周辺機器を取り外して別の設定で音声がよく聞こえる場合は、アクセサリーを*1*つずつ接続し直し て、問題の原因を特定するようお客様に提案します。

#### お客様がヘッドフォンを使用してオーディオを聴いているか確認します。

• カメラのマイクは、撮影場所が静かな場合に背景雑音を拾う場合があります。ヘッドフォンを使用する と、ノイズがより顕著に聞こえます。ビデオを再生するときは、ヘッドフォンを使用せずに音声を聞くようお 客様にお願いします。

これらの手順で問題が解決しない場合は、さらに調査するためにお客様に*GoPro*サポートをご案内します。 お客様が希望しない場合は、小売店*/*店舗のポリシーに従ってお客様のカメラを交換してください。これが*2* 回目の発生の場合は、お客様を*GoPro*サポートにご案内してください。

### **HERO10 BLACK用モジュラー**

- [メディアモジュラー](#page-24-0)
- [外付けマイク](#page-25-0)
- [ディスプレイモジュラー](#page-25-1)
- [ライトモジュラー](#page-26-0)
- Maxレンズモジュラー

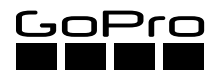

### <span id="page-24-0"></span>**メディアモジュラー**

#### 問題:メディアモジュラーまたはディスプレイモジュラーが機能しない。

考えられる原因:

- カメラに最新のソフトウェアがインストールされていない。
- カメラがメディアモジュラーに正しく取り付けられていない。

解決方法:

#### **ソフトウェアをアップデートする**

注:カメラに最新のソフトウェアがインストールされていない場合、メディアモジュラーとディスプレイモジュ ラーは機能しません。

#### GoProアプリでソフトウェアをアップデートする。

- 1. Apple App StoreまたはGoogle Playからアプリをダウンロードします。
- 2. 画面上の指示に従い、カメラをモバイルデバイスに接続します。新しいカメラソフトウェアが利用可能な 場合は、アプリにインストール方法が表示されます。

#### ソフトウェアを手動でアップデートする。

- 1. [gopro.com/update](http://gopro.com/update)を参照してください。
- 2. 画面上の指示に従い、カメラをモバイルデバイスに接続します。新しいカメラソフトウェアが利用可能な 場合は、アプリにインストール方法が表示されます。
- 3. 「手動でカメラを更新」を選択し、指示に従います。

#### **取り付け状況を確認する**

- 1. メディアモジュラーが正しく取り付けられていることを確認します。
- 2. メディアモジュラーのUSB-CプラグがカメラのUSB-Cポートに正しく接続されていることを確認します。
- 3. メディアモジュラーのドアが閉じられ、ロックされていることを確認します。

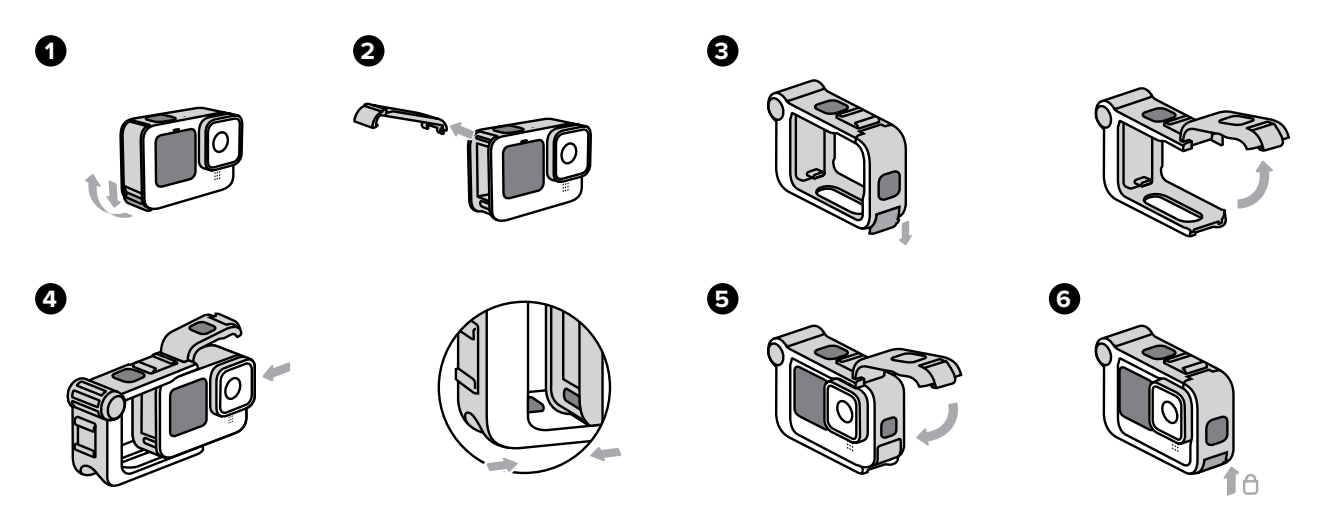

<span id="page-25-0"></span>**マイク**

問題:外付けマイクが機能しない。

考えられる原因:

- マイクがメディアモジュラーに適切に取り付けられていない。
- マイクに不具合がある。

解決方法:

- マイクがメディアモジュラーの3.5mm外部マイクポートに適切に接続されていることを確認します。
- メディアモジュラーで複数のマイクを試してみて、不具合があるマイクを特定します。

### <span id="page-25-1"></span>**ディスプレイモジュラー**

#### 問題:HDMIケーブルで接続しても、カメラのディスプレイがHDTVに表示されない。

マイクロ*HDMI*ケーブルを使用して*HERO10 Black*およびメディアモジュラーに接続すると、*HDTV*をプレ ビュー画面として、あるいはメディアの再生に使用できます。

考えられる原因:

• HDMIケーブルに不具合がある。

解決方法:

- 複数のマイクロHDMIケーブルを試してみて、不具合のあるケーブルを特定します。
- その他のトラブルシューティングのヒントについては、GoProサポートにお問い合わせください。

問題:ディスプレイモジュラーの電源をオンにしても、カメラのプレビューが表示されない。

考えられる原因:

- ディスプレイモジュラーのプラグがメディアモジュラーに適切に取り付けられていない。
- ケーブルに不具合がある。

解決方法:

- ディスプレイモジュラーのケーブルが、メディアモジュラーのマイクロHDMIポートに適切に接続されてい ることを確認します。
- マイクロHDMIプラグが破損していないか確認します。

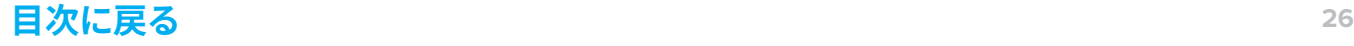

### <span id="page-26-0"></span>**ライトモジュラー**

問題:ライトモジュラーがコールドシューマウントに引っかかって取り外せない。

考えられる原因:

- 標準レンズをカメラからどう取り外せばよいかをお客様が知らない。
- Max (マックス) レンズモジュラーが、カメラに正しく取り付けられていない。

解決方法:

• コールドシューマウントに引っかかってしまったライトモジュラーを緩めて取り外すのに、標準的な方法 はありません。小刻みに動かし、緩めるようにして慎重に外してください。

注:*HERO10 Black*用モジュラーのその他のヘルプについては、*GoPro*サポートにお問い合わせください。

### **MAXレンズモジュラー**

問題:Maxレンズモジュラーを取り付ける際に問題が発生している。

解決方法:

#### 標準レンズを取り外し、Maxレンズモジュラーが正しく取り付けられていることを確認します。

1. 標準レンズをいずれかの方向に1/4回転させて取り外します。

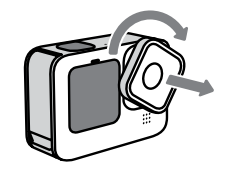

2. Maxレンズモジュラーをカメラのレンズに合わせます。この際、*Max*レンズモジュラー名がカメラの上を 向くようにします。カメラのマウントプレートと、Maxレンズモジュラーのマウントプレートの裏にあるス ロットが合っていることを確認します。

![](_page_26_Picture_15.jpeg)

3. Maxレンズモジュラーを押し、時計回りに1/4回転させてロックします。ロックすると、*Max*レンズモジュ ラー名がカメラの内側にきます。Maxレンズモジュラーが正しく取り付けられて密閉されていることを もう一度確認します。

![](_page_26_Picture_17.jpeg)

![](_page_26_Picture_18.jpeg)

#### 問題:カメラをMaxレンズモジュラーモードにできない。

#### 考えられる原因:

• カメラで実行されているソフトウェアが最新ではない。

#### 解決方法:

#### カメラをアップデートしているかを確認します。

- 1. スマートフォンでGoPro Quikアプリを開き、カメラを接続するように指示します。
- 2. 画面に表示される指示に従いカメラをアップデートします。

注:GoPro Quikアプリを使用しなくてもカメラをアップデートできます。詳しい手順については、 [gopro.com/update/hero10-black](http://gopro.com/update/hero10-black)を参照してください。

#### 問題:Maxレンズモジュラーを使用して撮影した映像が歪んでいる。

考えられる原因:

• カメラをMaxレンズモジュラーモードにせずに撮影した。

解決方法:

#### カメラをMaxレンズモジュラーモードにせずに撮影すると、映像が歪みます。

- 1. リアタッチスクリーンを下にスワイプして、ダッシュボードにアクセスします。
- 2. Maxレンズモジュラーアイコン ◎ をタップします。

注:標準レンズに戻す場合は、Maxレンズモジュラーモードを忘れずに解除するように説明します。標準レン ズをMaxレンズモジュラーモードで使用しても、映像が歪みます。

### <span id="page-28-0"></span>**THE REMOTE**

- [The Remote](#page-29-0)の充電
- The Remote[とのペアリング](#page-29-1)
- [充電に関する問題](#page-30-0)

![](_page_28_Picture_4.jpeg)

### <span id="page-29-0"></span>**THE REMOTEの充電**

- 1. The Remoteの電源を切り、USB-Cポートカバーを開きます。
- 2. The Remoteに付属のUSBケーブルを使用して、The Remoteを出力5V 1Aのコンピューター、ACチャ ージャー、またはオートチャージャーに接続します。
- 3. 接続すると、The Remoteの赤いLEDが点灯します。バッテリーが完全に充電されると、LEDが消灯しま す。

![](_page_29_Picture_4.jpeg)

### <span id="page-29-1"></span>**THE REMOTEとのペアリング**

The RemoteとHERO10 Blackをペアリングする方法:

- 1. The Remoteの電源をオフにします。
- 2. カメラで次の手順を実行します。
	- a. リアスクリーンで、下にスワイプしてダッシュボードにアクセスします。
	- b. 左にスワイプし、「接続」 > 「デバイスの接続」 > 「The Remote」の順にタップします。カメラが自 動的にペアリングを開始します。
- 3. The Remoteの電源を入れます。
- 4. The Remoteの画面上に「新規ペアリング」と表示されます。シャッターボタンを押してペアリングを開始 します。

注:同じカメラとThe Remoteを再接続する場合は、カメラとThe Remoteの両方の電源を入れてカメラの Wi-Fiをオンにするだけで、自動的に接続されます。

その他のカメラとペアリングする方法:

- 1. The Remoteの電源を入れた状態で、電源ボタンを押します。
- 2. 設定のリストの一番上に「新規ペアリング」と表示されます。シャッターボタンを押して選択します。
- 3. カメラの「接続」メニューに移動し、「デバイスの接続」 > 「The Remote」の順にタップします。カメラと The Remoteが自動的にペアリングを開始します。

![](_page_29_Picture_18.jpeg)

### <span id="page-30-0"></span>**THE REMOTEの充電に関する問題**

#### 問題:充電後も、The Remoteの電源が入らない。

考えられる原因:

これはよくある問題で、通常は簡単に解決できます。サードパーティ製品を使用すると、通常、次のようなこと が考えられます。

- 不適切な方法で充電している
- 充電ケーブルに欠陥がある
- コンピューターのUSBポートが不良または低電圧である

解決方法:

#### The Remoteの充電方法をお客様に確認します。

- コンピューターで充電している場合は、別のUSBポートを試してもらいます。
	- ポートの中には低電圧のため、充電デバイスに対応していないポートがあります。
- サードパーティ製のACチャージャーを使用していますか?
	- 使用しているカメラのモデルに応じて、5V 1Aから最大5V 2AのACチャージャー、またはメインコン ピューターのUSBポートを使用できます。

#### 充電しようとしたときの状況について確認します。

- 充電中、赤いライトが点滅しますか? LCDスクリーンにバッテリー充電中のアニメーションが表示されま すか?
- どのくらいの時間、充電していますか?
	- ACチャージャーを使用した場合は約2時間、コンピューターのUSBポートを使用した場合は約4時 間かかります。十分な時間、充電を行ったか確認してください。

#### これらの手順で問題が解決しない場合は、GoProサポートに連絡します。

注:お客様がサポートに直接連絡する意思がない場合は、お客様の小売店*/*店舗の交換ポリシーに従って *The Remote*を交換します。これが*2*回目の場合は、*GoPro*サポートにご案内してください。

### <span id="page-31-0"></span>**GOPRO QUIK**

- GoPro Quikとのペアリング
- [ペアリングに関する問題](#page-33-0)
- [クラッシュ](#page-34-0)

![](_page_31_Picture_4.jpeg)

### **GOPRO QUIKとのペアリング**

#### ペアリング手順:

#### GoPro Quikアプリを開く:

• 「カメラの追加」をタップします。アプリがカメラを検索します。

#### カメラの電源をオンにする:

- 1. タッチスクリーンを下にスワイプして、ダッシュボードにアクセスします。
- 2. 左にスワイプし、「接続」 > 「デバイスの接続」 > 「GoPro Quikアプリ」の順にタップします。カメラが ペアリングモードに入ります。
- 3. 右上にある「i」アイコンをタップして、Wi-Fiの名前とパスワードを確認します。

#### Quikアプリに戻る:

- 「GoProが見つかりました」というメッセージとともに、青い「接続」ボタンが表示されます。
- カメラの名前を変更するセクションが表示されます。下のボタンをタップして、表示中の名前をそのまま 使うこともできます。
- 名前を設定すると、カメラのコントロールが表示されます。カメラでライブビューを表示するには、プレ ビューを有効にする必要があります。

![](_page_32_Picture_12.jpeg)

### <span id="page-33-0"></span>**ペアリングに関する問題**

#### Bluetoothをリセットする:

以前にペアリングしたことがあるカメラの再接続で問題が発生しているという場合は、スマートフォンを再 起動してもらいます。これにより、スマートフォンのBluetoothがリセットされます。この問題が発生するのは主 に、カメラのソフトウェアをアップデートしたあとにペアリングに問題がある場合です。

ソフトウェアのアップデート後にカメラの接続に問題がある場合は、カメラからバッテリーを取り外し、30秒 たってから再挿入し、再度ペアリングします。

#### 地域:

それでも接続できないというときは、お客様のスマートフォンと地域が5GHz Wi-Fi帯域に対応していること を確認します。対応していない場合は、カメラを2.4GHzに切り替えます。

- 1. カメラのタッチスクリーンを下にスワイプして、ダッシュボードにアクセスします。
- 2. 左にスワイプして、「接続」 > 「Wi-Fi帯域」の順にタップします。
- 3. 「2.4GHz」を選択します。
- 4. カメラを再接続します。

#### カメラのWi-Fiをリセットする:

以上を試してもカメラとQuikアプリのペアリングに関する問題が解消されないという場合は、カメラのWi-Fi をリセットします。

- 5. カメラのタッチスクリーンを下にスワイプして、ダッシュボードにアクセスします。
- 6. 左にスワイプし、「接続」 > 「接続のリセット」の順にタップします。
- 7. 「リセット」をタップします。
- 8. スマートフォンの設定で、カメラのBluetoothとWi-Fiの各項目を削除し、カメラとスマートフォンを再接続 します。

### <span id="page-34-0"></span>**クラッシュに関する問題**

#### メディアのインポート中にクラッシュする。

- 複数のファイルタイプをインポートして、特定のメディアタイプがクラッシュの原因かどうかを確認しま す。たとえば、ビデオをインポートするとアプリがクラッシュする場合は、タイムラプスビデオまたはタイム ラプス写真をインポートします。
- インポートするメディアの解像度とフレームレートを確認します。
	- 5K30ビデオをインポートするとアプリがクラッシュするので、1080p30ビデオを試します。お客様の スマートフォンが、高解像度のビデオを処理できないという場合があります。
	- HEVCコンテンツ (5.3K60、4K120、1080p240) に対応しているのは、ハイエンドのスマートフォンに 限られます。

#### ビデオの編集中にクラッシュする。

- 編集しているメディアの解像度とフレームレートを確認します。HEVCファイルの編集中にアプリがクラ ッシュするという場合は、HEVC以外のファイルを編集して、クラッシュが再発するかどうかを確認しま す。お客様のスマートフォンが、HEVCファイルを処理できないという場合があります。
- 設定またはテーマを選択したときに限りアプリがクラッシュするという場合は、アプリそのものに関係す る問題と思われます。サポートが必要な場合は、GoProサポートにご連絡ください。

#### ビデオのエクスポート中にクラッシュする。

- この問題が発生するのは、HEVCファイルをエクスポートするときにお客様のスマートフォンに過剰な負 荷がかかる場合や、ファイルが壊れている場合です。
	- 1080p30ビデオをエクスポートしてもらい、問題の原因がファイルなのかGoProアプリなのかを切り 分けます。
	- エクスポート中のクラッシュが毎回同じ時点で発生するという場合 (例:毎回50%でエクスポートが 失敗する)、処理の途中でファイルが壊れることが原因と思われます。

## <span id="page-35-0"></span>**コンテンツの再生**

- [デバイス再生時のカメラの互換性](#page-36-0)
- [再生時の途切れ](#page-37-0)

![](_page_35_Picture_3.jpeg)

### <span id="page-36-0"></span>**デバイス再生時のカメラの互換性**

#### テレビでの再生

GoProメディアモジュラー (HERO10 Black) とHDMIケーブル (いずれも別売) を使用してGoProをHDTVに接 続すると、大画面で写真やビデオを見ることができます。

#### コンピューターでHD再生する場合のシステム要件

- 解像度の低いビデオの場合 (1080p 30fps以下):
	- 2.4GHzのCore 2 Duo以上のプロセッサー (少なくとも2.4GHzの第2世代Coreベースのプロセッ サーを推奨)
	- 解像度の低いビデオ (1080p 30fps以下) を再生する場合、4GB以上のRAM
- 解像度の高いビデオの場合 (1080p 60fps以上):
	- 少なくとも3.0~3.7GHz Ivy Bridgeプロセッサーが必要です (第3世代Coreベースのプロセッサー または同等のAMD)
	- 4GB RAM
	- NVIDIA GeForce GT 650M相当のグラフィックカード

注:グラフィックカードとプロセッサーの速度は、4Kおよび2.7K解像度のビデオの再生で特に重要 となります。

![](_page_36_Picture_12.jpeg)

### <span id="page-37-0"></span>**再生時の途切れ**

#### 問題:ビデオ再生がスキップする、途切れる、または、まったく再生されない。

考えられる原因:

• お客様のコンピューターでHDビデオを処理できない。

解決方法:

#### ビデオをどのように再生したか確認します。

• ビデオは常にコンピューターにコピーする必要があります。SDカードから再生した場合、接続が強くな いため、途切れの原因になることがあります。

#### お客様に、所有しているコンピューターの種類と所有年数を聞いてください。

- お客様のコンピューターがHD再生のシステム要件を満たしているかどうかを確認します。
- ビデオの再生には、VLC Media Playerを勧めてください。
	- VLC Media Playerは、コンピューターリソースをそれほど消費しない無料のプログラムです。 VLC Media Playerは、次のURLからダウンロードできます: [videolan.org](http://www.videolan.org)

#### 解像度とフレームレートの設定を確認します。

- コンピューターのOSが最新バージョンであることを確認してください。
- gopro.com/appsから、Quik (クイック) デスクトップ アプリをダウンロードしてインストールするか、SD カードリーダーまたはアダプターを使用してファイルをコンピューターにコピーします。
- 1080p60 60fpsなどの低解像度で録画するように提案します。
- HDMI接続を使用してカメラをTVに接続し、再生テストを実行するようにお客様に提案します。

#### 適切なビデオ圧縮を選択します。

- タッチスクリーンを下にスワイプして、ダッシュボードにアクセスします。左にスワイプして、「ユーザー設 定」 > 「一般」 > 「ビデオ圧縮」の順にタップします。
- HEVC:高効率ビデオ符号化 (HEVC) は、ファイルサイズを縮小してストレージを最大化します。スムーズ に再生するには、再生デバイスとHEVCに互換性がある必要があります。
- H.264 + HEVC: 古い機種との互換性を最大化するためにH.264を使用し、詳細設定ではHEVCを使用 します。

#### お客様がTVに接続した後やVLC Media Playerを使用してもビデオ再生の問題が解決しない場合は、再生 の問題について、GoProサポートに連絡することをお勧めします。

![](_page_37_Picture_21.jpeg)

### <span id="page-38-0"></span>**GOPROの保証について**

- GoProの製品とアクセサリーは、製造上の欠陥に対して最初の購入日から1年間 (EUでは2年間) 保証さ れます。
	- 補償期間中に発生した製造上の不具合に対してGoProは、GoProの単独裁量権により、不具合部 品または製品を修理または交換します。
	- 例外:当該製品の販売、加工その他の取り扱いについては、保証、条件、その他の責任は存在せず、 これは不良または損失が過失その他の落ち度で生じた場合でも同様です。
- 使用、事故、または通常の損耗の結果から生じた損害は、この保証を含むいかなる保証によっても保護さ れません。
- GoProは本製品の使用によって、あるいは使用の結果生じたいかなる事故、負傷、死亡、紛失、その他の 申し出にも責任を負わないものとします。
	- 本製品またはその全部品の使用によって、あるいは使用の結果生じたいかなる偶発的な破損または 派生的な破損についても、GoProは一切の責任を負いかねます。
- 使用者が適切に密封しなかったことで防水ハウジングに浸水やその他の派生的な破損が生じた場合、 本製品は保証の対象外となります。

注:防水ハウジングのシーリングを行う場合は、取扱説明書をよく読み、これに従ってください。

• 部品や製品の返品または交換に際しては、送料、取扱手数料、交換手数料、返品手数料がかかることが あります。

電話または電子メールを介した*GoPro*サポートによる保証は、小売店ではなくお客様を対象としています。お客様は *GoPro*に直接連絡し、保証交換のためにパッケージユニットとカメラの所有件を主張する必要があります。 *GoPro*サポ ートを介した保証交換は、故障した個々の品目を交換することであり、パッケージユニット全体をお客様に提供するもの ではありません。

お客様を*GoPro*サポートにご案内することなく、カメラの交換を選択する場合は、小売店の保証プロセスを参照してくだ さい。

![](_page_38_Picture_12.jpeg)

### <span id="page-39-0"></span>**その他のGOPROリソース**

#### GoProサポート

• [gopro.com/help](http://gopro.com/help)

#### YouTubeチュートリアル

• [youtube.com/user/GoProTutorials](https://www.youtube.com/user/GoProTutorials)

### 製品マニュアル

• [gopro.com/support/product-manuals-support](http://gopro.com/support/product-manuals-support)

![](_page_39_Picture_7.jpeg)

![](_page_40_Picture_0.jpeg)